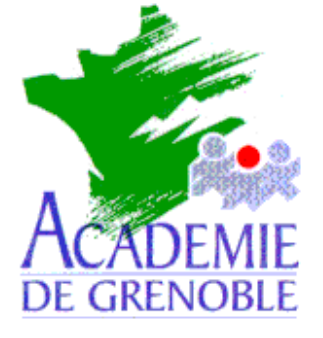

**C** entre **A** cadémique de **R** essources et de **M** aintenance **I** nformatique

Echirolles, le 2 décembre 1998

*Equipements - Assistance - Maintenance*

Réf. : 02/12/1998/JyR Code fichier : Memofich.doc

# Insertion de mémonotices avec BCDI en réseau

#### **1. Préliminaires :**

- a) Par défaut, les mémofiches s'installent dans le répertoire **C:\DOCDIR\TEMP** de la station de travail de la documentaliste. Si ce répertoire n'existe pas, il faut le créer.
- b) Dans la zone personnelle de la documentaliste, il faut créer, avec un éditeur de textes, le fichier **Memo.bat** suivant :

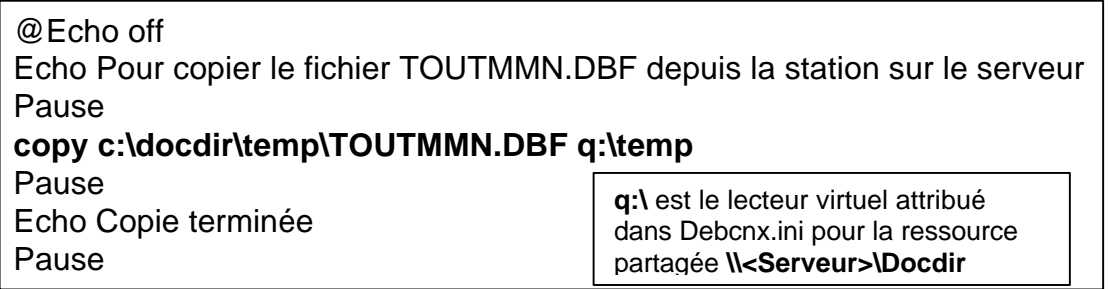

c) Les revues du mois existantes au CDI ont été cochées sur la liste jointe à la disquette.

### **2. Copie des mémofiches sur la station locale à partir de la disquette :**

Cette procédure permet de créer un fichier **TOUTMMN.DBF** dans le répertoire **C:\DOCDIR\TEMP** de la station

#### **Exécuter**, **Parcourir A:MNINST.EXE**

Sélectionner l'option : **Par choix temporaire** et valider par **F10** Sélectionner les fiches avec la touche **ENTREE** et valider par **F10**

## **3. Copie des mémofiches sur le serveur :**

Cette procédure copie le fichier **TOUTMMN.DBF** dans le répertoire **Q:\TEMP** du serveur

Se connecter sous Altaïr en qualité de documentaliste **Fichiers**, **Gestionnaire** Dans la zone personnelle, accéder au répertoire **MEMO** Sélectionner **MEMO.BAT** et cliquer sur **Ouvrir**

## **4. Insertion des mémofiches dans BCDI :**

Toujours connecté sous Altaïr en qualité de documentaliste **Retour** pour accéder à l'écran principal **Logiciels**, **Liste des logiciels** Sélectioner **BCDI** Cliquer sur **Ouvrir**

Dans la fenêtre **BCDI Insérer**, **Mémonotices** Choisir **TOUTMMN.DBF** Valider par **OK** Choisir les options : **Toutes** et **Sans exemplaires** Valider par **OK**